# Première connexion ?

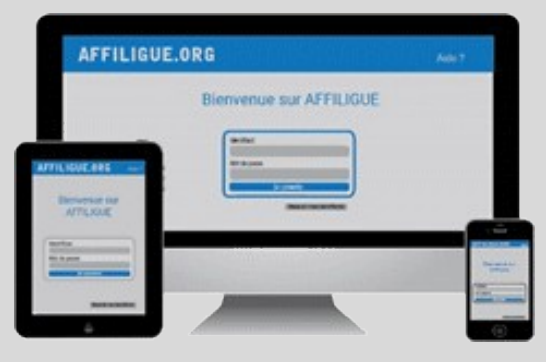

#### Tapez [https://www.affiligue.org](https://www.affiligue.org/)

Sur la page d'accueil, cliquez sur le bouton « J'ai mon identifiant » et tapez votre numéro d'adhérent présent sur votre licence.

Ouvrez votre boite mail (il arrive parfois que le mail soit retenu dans le dossier « indésirable » ou « Spam ») et suivez la procédure pour créer votre mot de passe ou modifier votre mot de passe si vous l'avez oublié.

Ouvrez à nouveau la page d'accueil et saisissez vos données personnelles de connexion dans « Identifiants » et « Mot de passe »

Cliquez sur « Se connecter ».

## Pour plus d'information, adressez-vous à :

Adeline Turchi 02 98 02 18 47 contact@laligue29.org

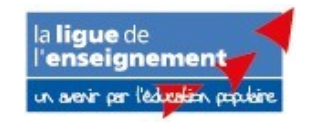

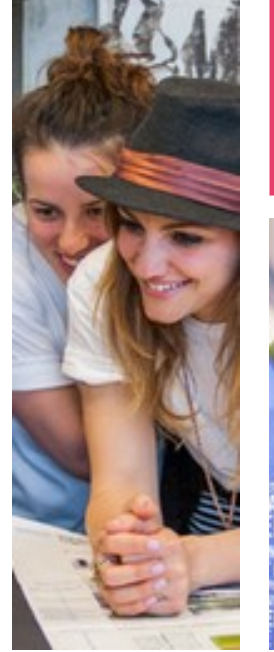

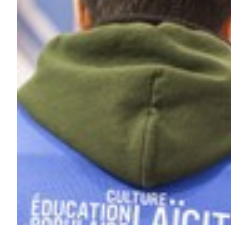

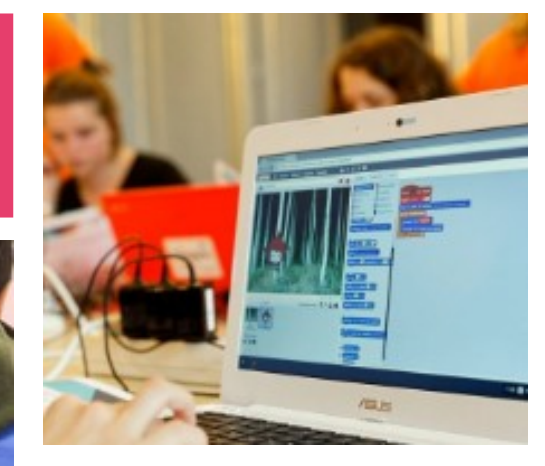

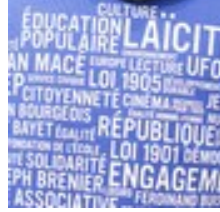

Association

Se réaffilier

23/24 par

signature

électronique

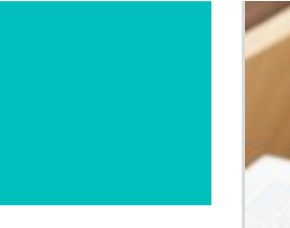

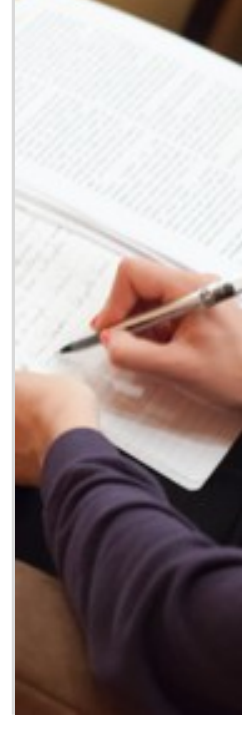

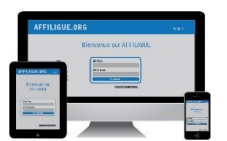

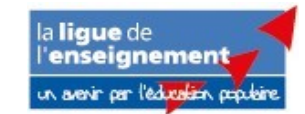

Pour renouveler votre affiliation, vous devez signer votre document de réaffiliation. Nous vous proposons : la signature électronique

- Suppression du papier
- \* Signature avec votre téléphone portable
- \* Transmission automatique à la fédération/comité.

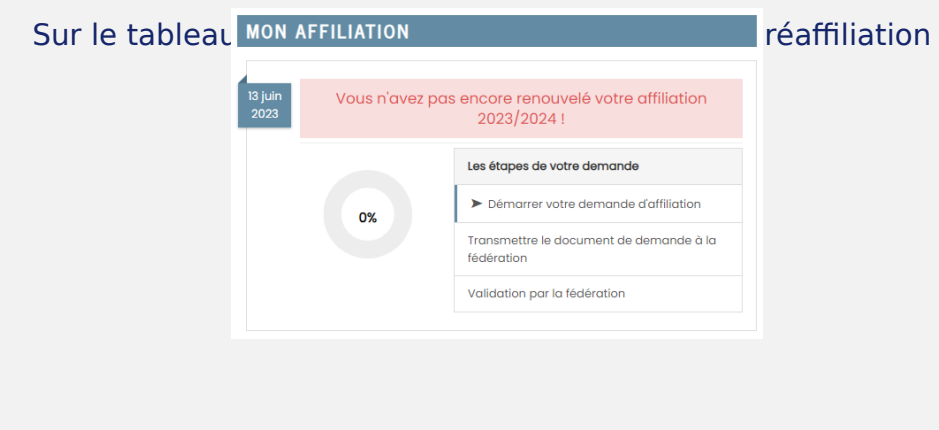

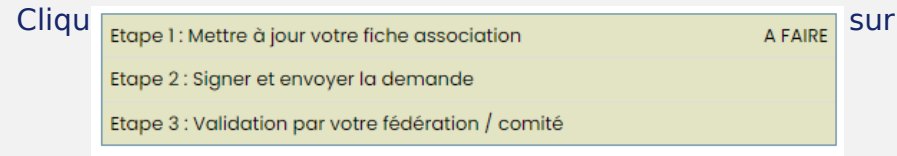

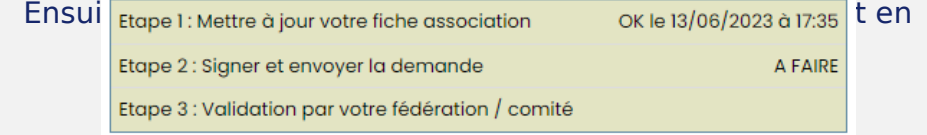

#### Notre partenaire UNIVERSIGN se charge de la signature

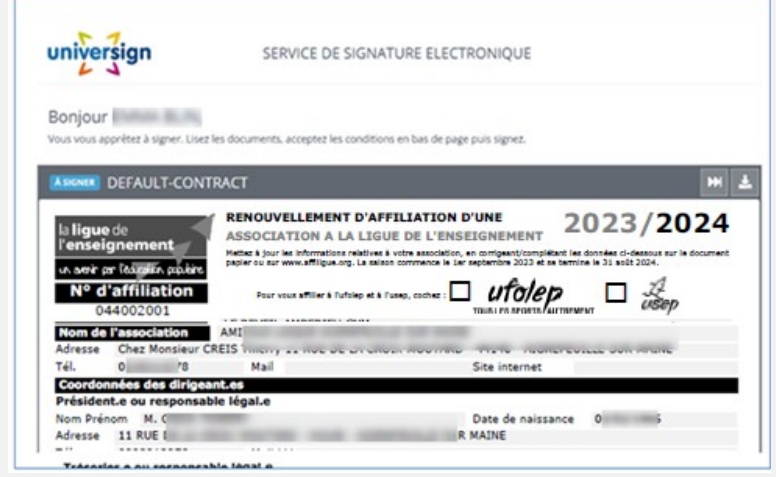

### Renseigner votre numéro de portable pour authentifier recevoir

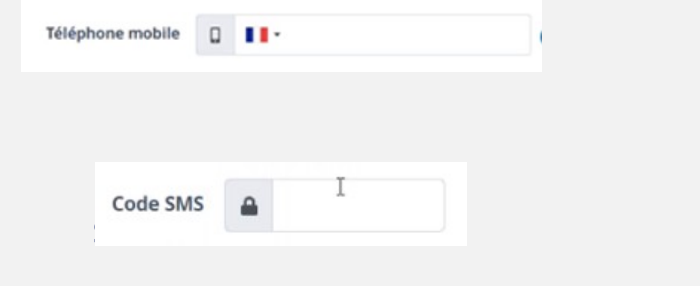

#### Votre demande de réaffiliation est signée.

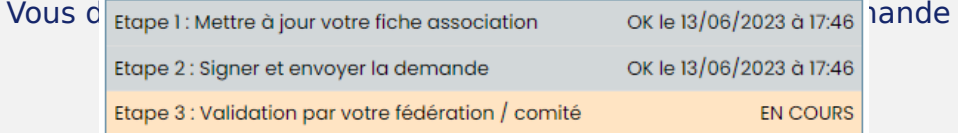